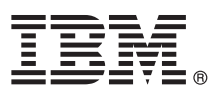

# **Gyors üzembe helyezési útmutató**

# **Ez az útmutató írja le az IBM Business Process Manager Advanced telepítésének és beállításának kezdeti lépéseit.**

**Nemzeti nyelvi változatok:** A Gyors üzembe helyezési útmutató más nyelvű változatainak megtekintéséhez nyissa meg a megfelelő PDF fájlt a Gyors üzembe helyezés CD-ről.

# **A termék bemutatása**

Az IBM<sup>®</sup> Business Process Manager teljes körű, egyszerűen használható üzletifolyamat-kezelő platform, amely segítségével átláthatóan kezelheti az üzleti folyamatokat. A termék eszközei és futási környezetei segítséget nyújtanak a folyamattulajdonosoknak és üzleti felhasználóknak a folyamatok tervezéséhez, futtatásához, megfigyeléséhez és optimalizálásához, ily módon közvetlenül tökéletesíthetik az üzleti folyamatokat.

#### **1 Lépés 1: A szoftver és dokumentáció beszerzése**

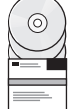

Ha a terméket a Passport Advantage webhelyről tölti le, akkor kövesse az alábbi címen található letöltési dokumentum útmutatásait:

<http://www.ibm.com/support/docview.wss?uid=swg24033073>

 $\lnot$  A termékajánlat a következőket tartalmazza:

- v Gyors üzembe helyezés CD
- v IBM BPM Advanced 8.0.1 változat, ami az alábbiakat foglalja magában: IBM Installation Manager 1.6, IBM WebSphere Application Server 8.0.0.5 és IBM DB2 Express Edition 9.7 FP4 (csak Microsoft Windows és Intel platformon futó Linux környezetekhez)
- v IBM WebSphere Application Server Network Deployment 8.0 kiegészítések, beleértve az alábbiakat: IBM HTTP Server, IBM DMZ Secure Proxy Server és IBM WebSphere Edge Components
- IBM DB2 Enterprise Server Edition 10.1 változat
- IBM Tivoli Directory Server 6.3 változat
- v IBM Rational Application Developer for WebSphere Software 8.0.3 változat

Az összetevők nem mindegyikét kötelező telepíteni. A platformhoz biztosított összetevők teljes listáját a termékcsomag információi tartalmazzák az IBM BPM információs központban: [http://pic.dhe.ibm.com/infocenter/dmndhelp/v8r0m1/](http://pic.dhe.ibm.com/infocenter/dmndhelp/v8r0m1/index.jsp) [index.jsp](http://pic.dhe.ibm.com/infocenter/dmndhelp/v8r0m1/index.jsp)

A részletes telepítési útmutatásokat is magában foglaló teljes dokumentációt az IBM BPM könyvtár tartalmazza a <http://www.ibm.com/software/integration/business-process-manager/library/documentation> címen.

# **2 Lépés 2: A hardver- és rendszerkonfiguráció kiértékelése**

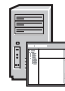

Az IBM BPM számos különböző konfigurációban használható. További részletekért tekintse meg az információs központ *IBM Business Process Manager tervezése* című témakörét. Tekintse meg a terméklicencet, és győződjön meg róla, hogy rendelkezik a megvalósítani kívánt topológiához szükséges felhatalmazásokkal, illetve hogy megértette a termékkel szállított összes szoftverösszetevő használati korlátozásait.

A rendszerkövetelményeket a következő címen találja: [http://www.ibm.com/support/docview.wss?uid=swg27023005.](http://www.ibm.com/support/docview.wss?uid=swg27023005)

# **3 Lépés 3: Az IBM Business Process Manager Advanced telepítése**

Önálló IBM Process Center kiszolgáló vagy IBM Process Server profil létrehozása DB2 Express adatbázison tipikus telepítés esetén:

- 1. Indítsa el az indítópult fájlját a DVD-ről vagy a kicsomagolt elektronikus telepítőkészletből. Az indítópulton válassza a **Telepítés a szokásos telepítő használatával** lehetőséget.
- 2. Válasszon a **Process Center telepítése** és a **Process Server telepítése** lehetőségek közül, majd kattintson a **Tovább** gombra.
- 3. Ellenőrizze a következő panelen található információkat, beleértve a telepítés helyét, majd kattintson a **Tovább** gombra.
- 4. Válassza egy beágyazott DB2 Express adatbázis telepítését. Ha a DB2 már telepítve van, akkor a termék telepítése a meglévő adatbázis felhasználásával történik. Kattintson a **Tovább** gombra.
- 5. Olvassa el és fogadja el a licencszerződést, majd kattintson a **Szoftver telepítése** lehetőségre a telepítés megkezdéséhez. A szoftver telepítése közben megtekintheti és kinyomtathatja a telepítésre vonatkozó információkat.
- 6. A telepítés befejeződését követően nyissa meg a Kezdeti lépések konzolt.

Egyéni telepítések esetén válassza a **Telepítés egyéni telepítővel** lehetőséget az indítópulton. Elindul az IBM Installation Manager.

A telepítés lépéseinek részletes leírását az információs központ *IBM Business Process Advanced Manager telepítése és beállítása* című témakörében találja.

Az alábbi ábrán egy közös topológiára telepített IBM BPM Advanced összetevői láthatók. Az ilyen jellegű környezeteket hálózati telepítéses konfigurációnak is nevezik.

A középpontban az Advanced Process Center található, itt folyik minden fejlesztési tevékenység. A Process Center kiszolgálóhoz csatlakoznak a szerzői eszközök, az adminisztrációs konzolok, illetve a tesztelési, állomásoztatási és éles Advanced Process Server példányok.

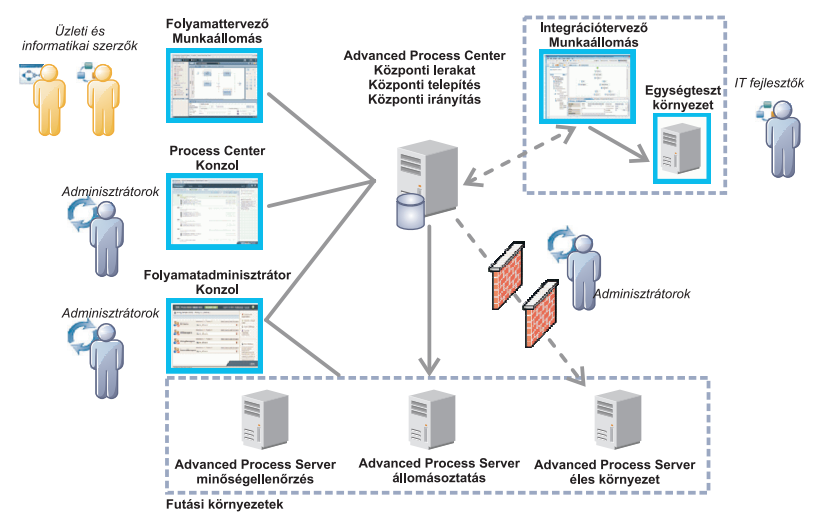

Az összetevőkről és a felhasználói szerepekkel való interakciójukról további részleteket az IBM BPM információs központban talál a<http://pic.dhe.ibm.com/infocenter/dmndhelp/v8r0m1/index.jsp> címen.

### **További információk**

- 
- **?** További technikai információkhoz az alábbi információforrásokból juthat: v IBM Education Assistant:<http://publib.boulder.ibm.com/infocenter/ieduasst/v1r1m0/>
	- v WebSphere Application Server dokumentáció:<http://publib.boulder.ibm.com/infocenter/wasinfo/v8r0/index.jsp>
	- v Támogatási információk: [http://www.ibm.com/support/entry/portal/Overview/Software/WebSphere/](http://www.ibm.com/support/entry/portal/Overview/Software/WebSphere/IBM_Business_Process_Manager_Advanced) [IBM\\_Business\\_Process\\_Manager\\_Advanced](http://www.ibm.com/support/entry/portal/Overview/Software/WebSphere/IBM_Business_Process_Manager_Advanced)

IBM Business Process Manager v8.0.1 Licensed Materials - Property of IBM. © Copyright IBM Corp. 2000., 2012. Az Egyesült Allamok kormányzati felhasználóinak jogkorlátozása: A használatot, a másolást és<br>a nyilvánosságra hoz

Az IBM, az IBM logó, az ibm.com, a DB2, az Express, a Passport Advantage, a Rational, a Tivoli és a WebSphere az International Business Machines Corporationnek a világ számos országában regisztrált védjegye vagy bejegyzett védjegye. Más termékek és szolgáltatások neve is az IBM vagy más vállalatok védjegye lehet. A jelenlegi IBM-védjegyek listája a "Copyright and trademark information" oldalon<br>tekinthető meg a http:/

Az Intel az Intel Corporation vagy leányvállalatainak védjegye vagy bejegyzett védjegye az Egyesült Allamokban és más országokban. A Linux Linus Torvalds bejegyzett védjegye az Egyesült Allamokban<br>és/vagy más országokban.

Rendelési szám: CF3L5ML

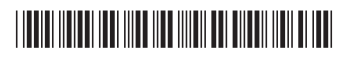